# Always there to help you

Register your product and get support at www.philips.com/support

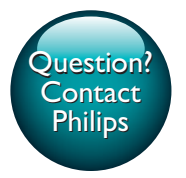

BDP2180K

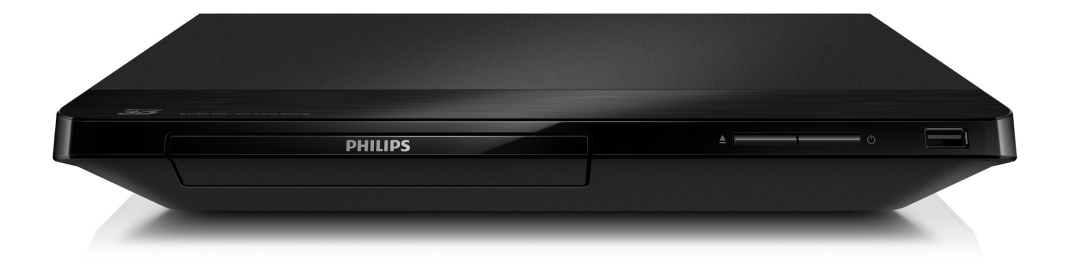

User manual 7

Қолданушының нұсқасы 71

Посібник користувача 47

Руководство пользователя 25

**PHILIPS** 

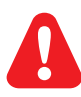

- EN Before you connect this Blu-ray disc/ DVD player, read and understand all accompanying instructions.
- RU Перед подключением данного проигрывателя дисков Blu-ray/DVD внимательно ознакомьтесь со всеми прилагаемыми инструкциями.
- UK Перед тим як під'єднувати програвач дисків Blu-ray/DVD, уважно прочитайте всі інструкції, що постачаються із ним.
- KK Осы Blu-ray диск/ DVD ойнатқышын қоспастан бұрын, онымен бірге келген бүкіл нұсқауларды оқып, түсініңіз.

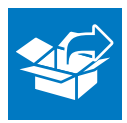

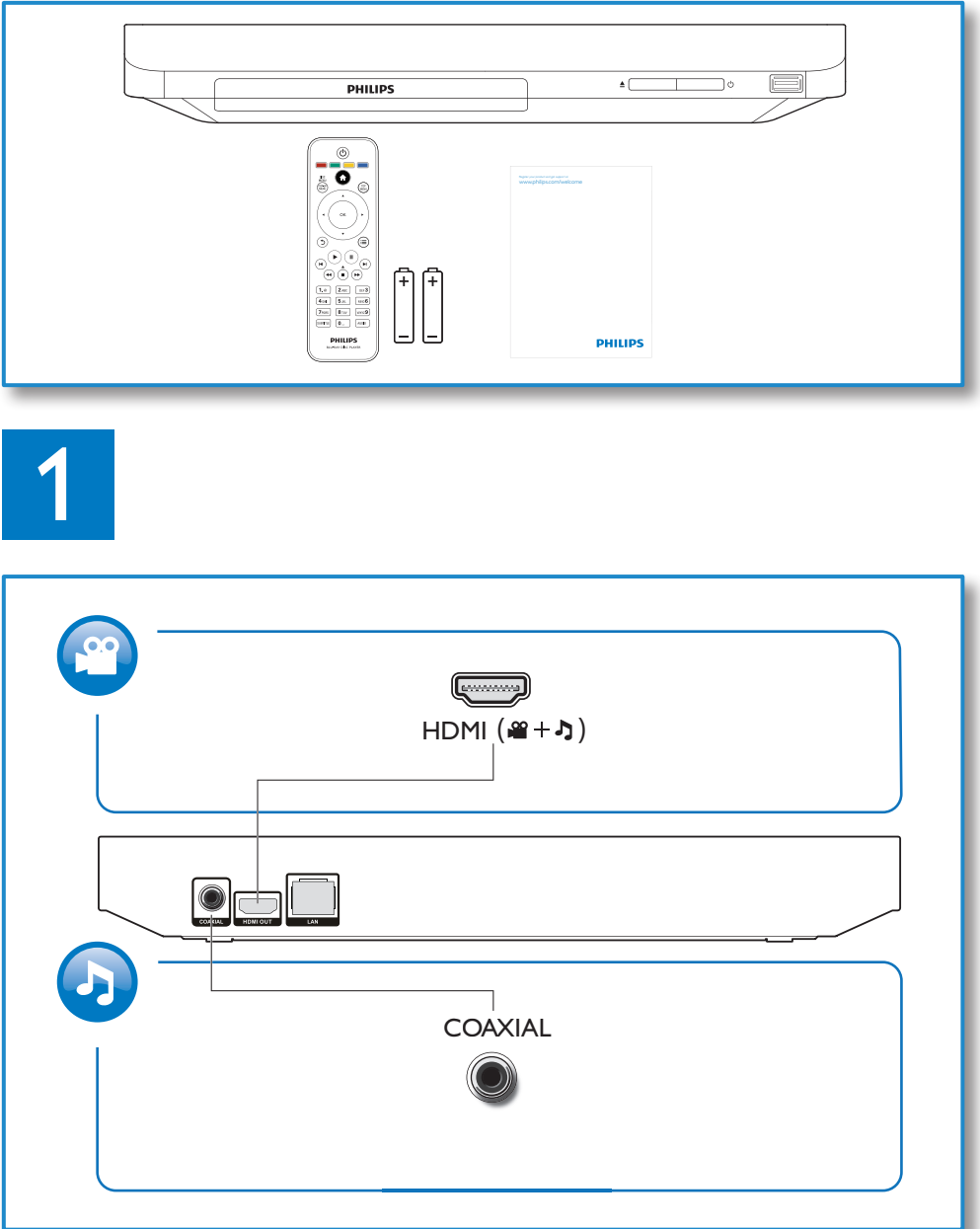

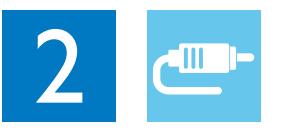

1 HDMI<br>**33334** 

**@HDMI** OVIDEO OCOAXIAL OAUDIO LINE OUT

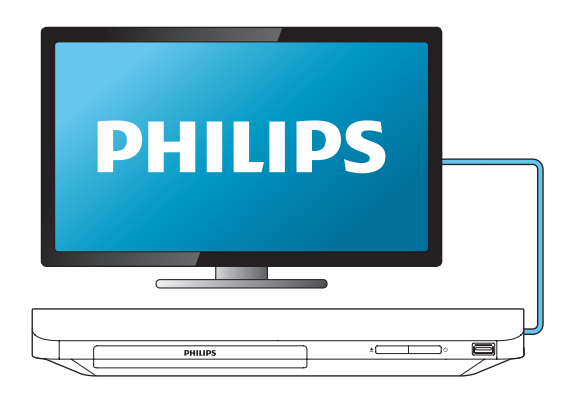

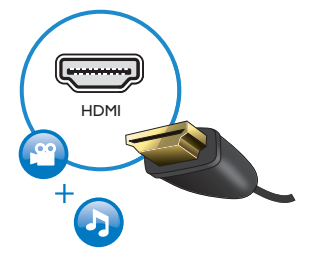

2 COAXIAL

OHDMI OVIDEO OCOAXIAL OAUDIO LINE OUT

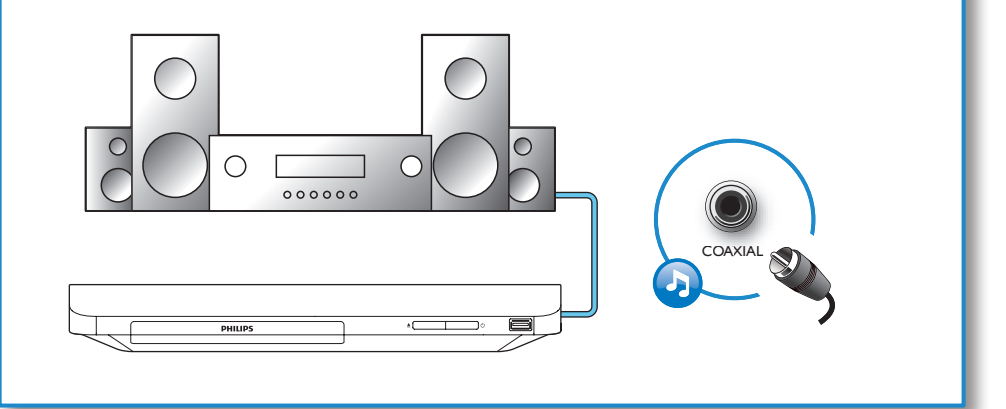

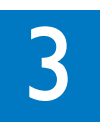

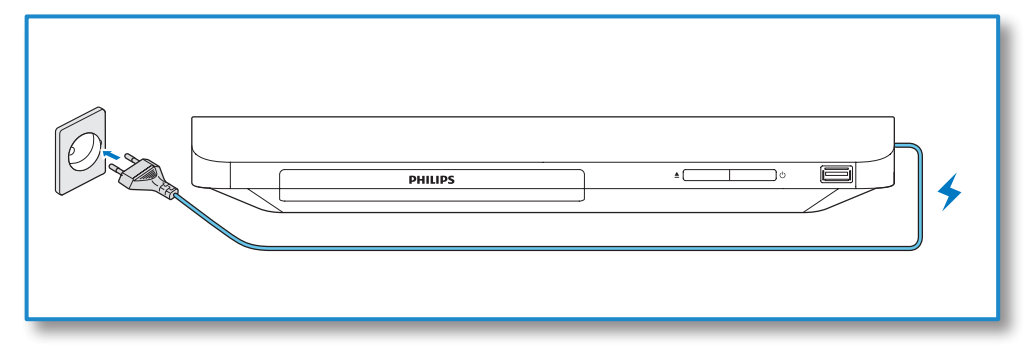

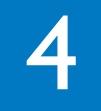

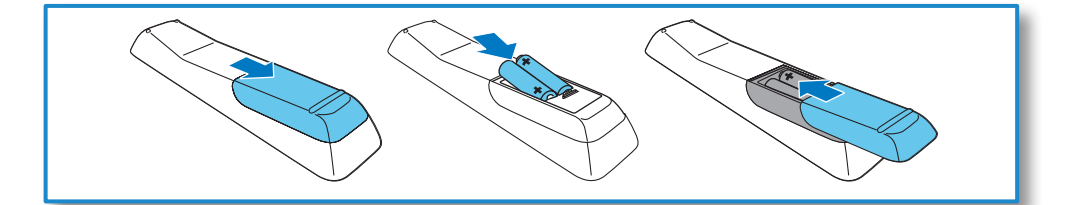

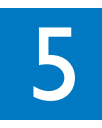

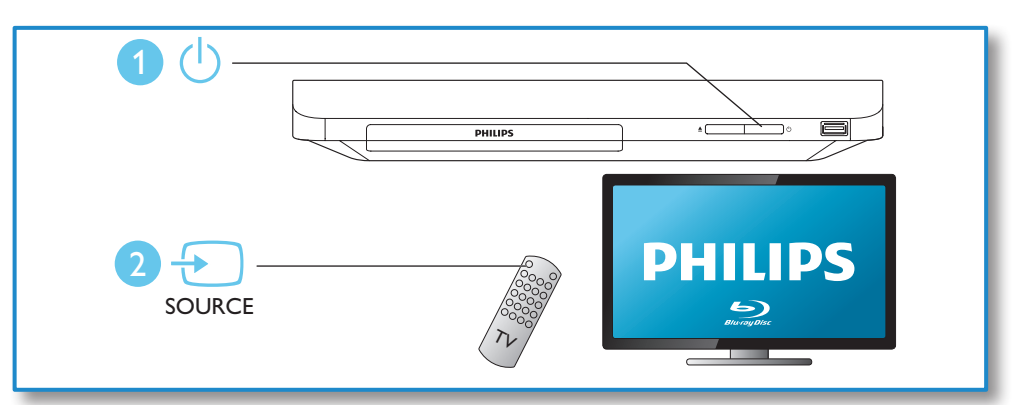

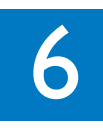

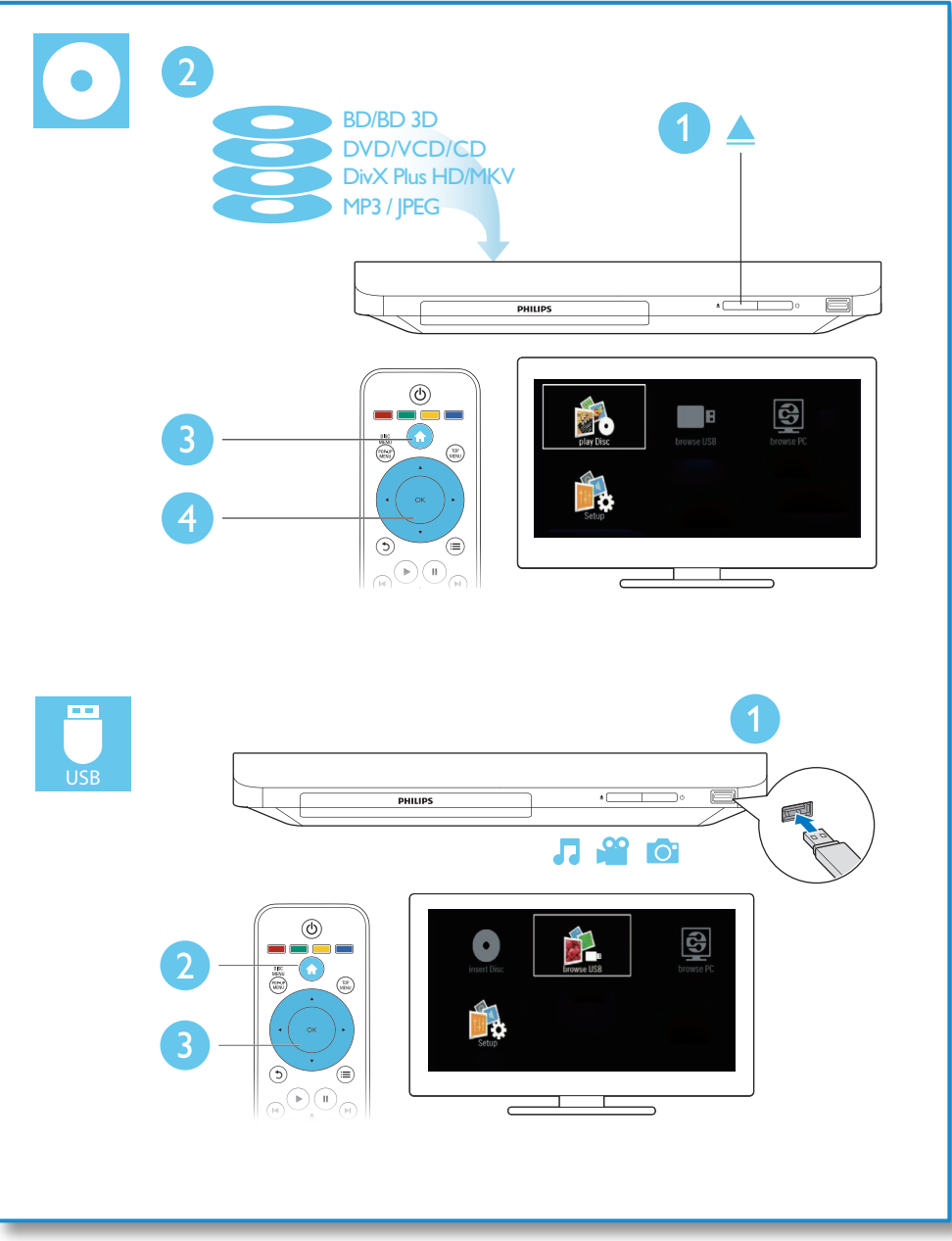

# Зміст

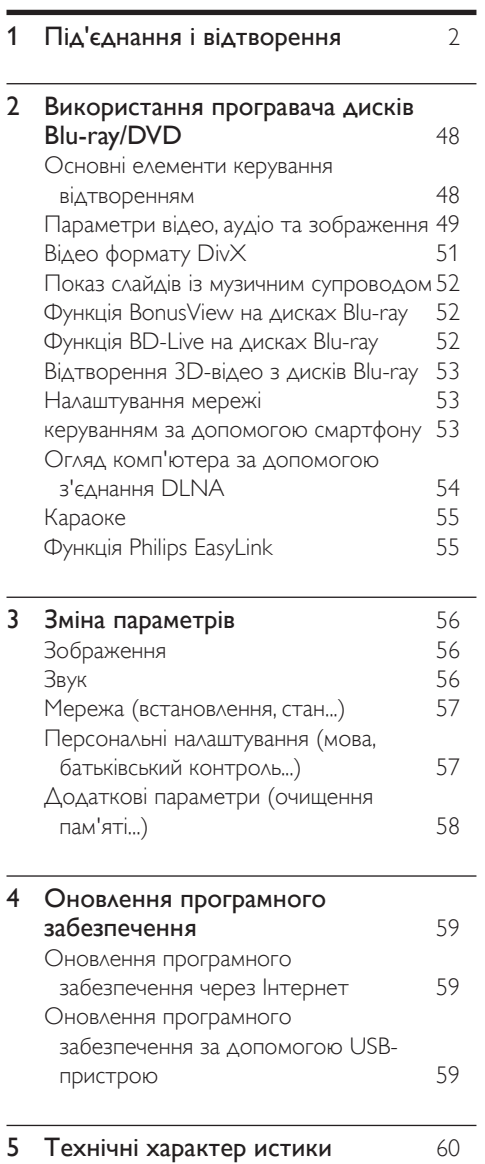

6 [Усунення несправностей](#page-20-0) 61 7 [Техніка безпеки та важлива](#page-22-0)  [інформація](#page-22-0) 63

# <span id="page-7-0"></span>2 Використання програвача дисків Blu-ray/ **DVD**

Вітаємо вас із покупкою та ласкаво просимо до клубу Philips! Щоб у повній мірі скористатися підтримкою, яку пропонує Philips (наприклад, оновлення програмного забезпечення виробу), зареєструйте свій виріб на веб-сайті www.philips.com/welcome.

# Основні елементи керування відтворенням

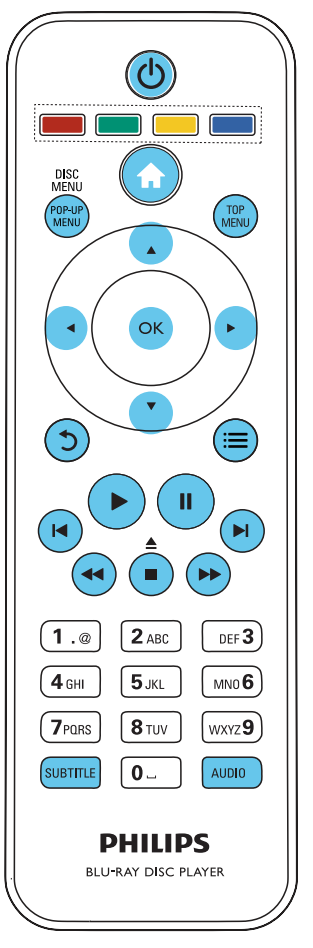

Керуйте відтворенням за допомогою поданих нижче кнопок.

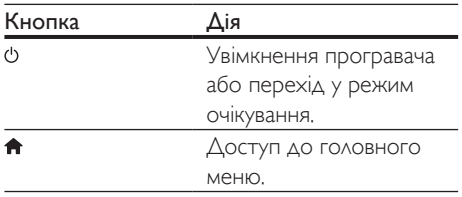

<span id="page-8-0"></span>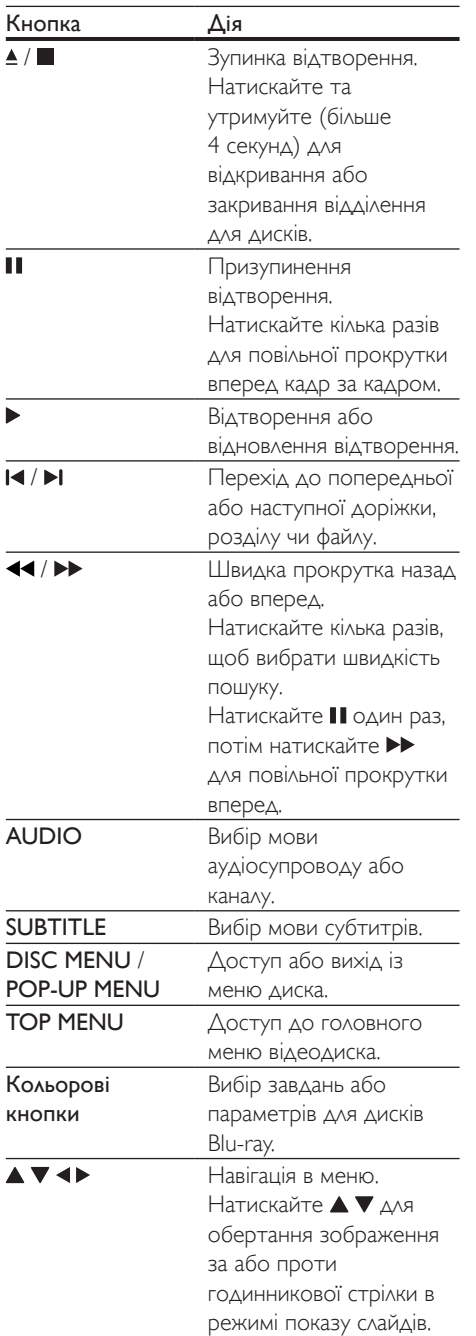

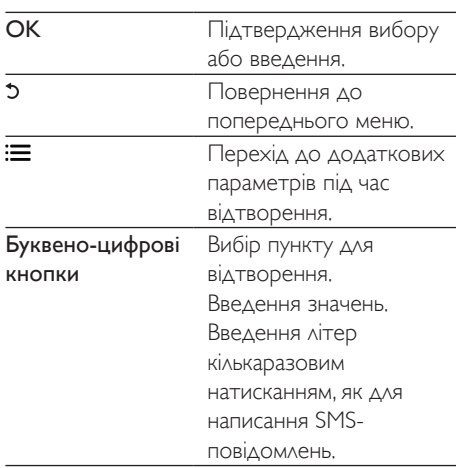

## Параметри відео, аудіо та зображення

Для відтворення відео або зображень, збережених на диску чи USB-накопичувачі, доступні додаткові параметри.

## Параметри відео

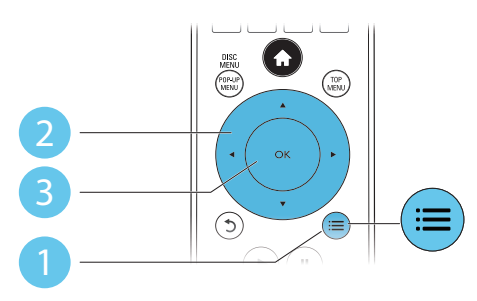

Перехід до додаткових параметрів під час відтворення відео.

- [Мова аудіо]: Вибір мови аудіосупроводу.
- [Мова субтитрів]: Вибір мови субтитрів.
- [Зміщення субтитрів]: Зміна розміщення субтитрів на екрані. Для

зміни розміщення субтитрів на екрані натискайте  $\blacktriangle \blacktriangledown$ .

- [Інфо]: Відображення відомостей про відтворення.
- [Набір символів]: Вибір набору символів, який підтримує субтитри відео формату DivX (лише для відео формату DivX).
- [Пошук за часом]: Перехід до певного часу за допомогою цифрових кнопок на пульті дистанційного керування.
- [2-га мова аудіосупроводу]: Вибір другої мови аудіосупроводу (лише для дисків Blu-ray із підтримкою функції BonusView).
- [2-га мова субтитрів]: Вибір другої мови субтитрів (лише для дисків Blu-ray із підтримкою функції BonusView).
- [Заголовки]: Вибір заголовку.
- [Розділи]: Вибір розділу.
- [Караоке]: Налаштування функції караоке.
- [Список кутів]: Вибір кута камери.
- [Меню]: Відображення меню диска.
- **[Вибір PIP]**: Відображення вікна "картинка в картинці" (лише для дисків Blu-ray із підтримкою функції BonusView).
- [Масштабування]: Масштабування відеозображення. Вибирайте коефіцієнт масштабування за допомогою  $\blacktriangleleft$ .
- [Повтор]: Повтор розділу або заголовка.
- [Повтор A-B]: Позначення двох пунктів у межах розділу для повторення або вимкнення режиму повтору.
- [Параметри зображення]: Вибір попередньо визначеного параметра кольору.

#### Примітка

• Доступні налаштування відео залежать від джерела відеосигналу.

## Параметри зображення

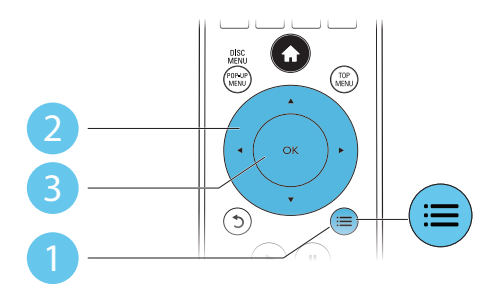

Перехід до додаткових параметрів під час показу слайдів.

- [Поворот +90]: Обертання зображення на 90 градусів за годинниковою стрілкою.
- [Поворот -90]: Обертання зображення на 90 градусів проти годинникової стрілки.
- [Масштабування]: Масштабування зображення. Вибирайте коефіцієнт масштабування за допомогою .
- [Інфо]: Відображення даних зображення.
- [Трив. відобр. слайда]: Вибір інтервалу показу слайдів.
- [Анімація слайдів]: Вибір способу зміни слайдів.
- [Параметри зображення]: Вибір попередньо визначеного параметра кольору.
- [Повтор]: Повтор вибраної папки.

#### Параметри аудіо

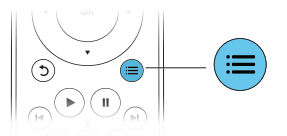

Кілька разів натисніть  $\equiv$  для перегляду поданих нижче параметрів.

- Повтор поточної доріжки.
- Повтор усіх доріжок на диску або в папці.
- Довільне відтворення аудіодоріжок.
- Вимкнення режиму повторення.

# <span id="page-10-0"></span>Відео формату DivX

Можна відтворювати відео формату DivX, збережене на диску або USB-накопичувачі.

#### код VOD для DivX

- Перед придбанням відеофайлів DivX та їх відтворенням за допомогою програвача зареєструйте програвач на веб-сайті www.divx.com, використавши для цього код DivXVOD.
- Для відображення коду DivXVOD натисніть <del>А</del> і виберіть [Налаштування] > [Розшир.] > [Код DivX® VOD].

#### субтитри DivX

- За допомогою кнопок **SUBTITLE** виберіть мову.
- Якщо субтитри не відображаються належним чином, змініть набір символів, що підтримує субтитри DivX. Щоб вибрати набір символів, натисніть **:=** і виберіть [Набір символів].

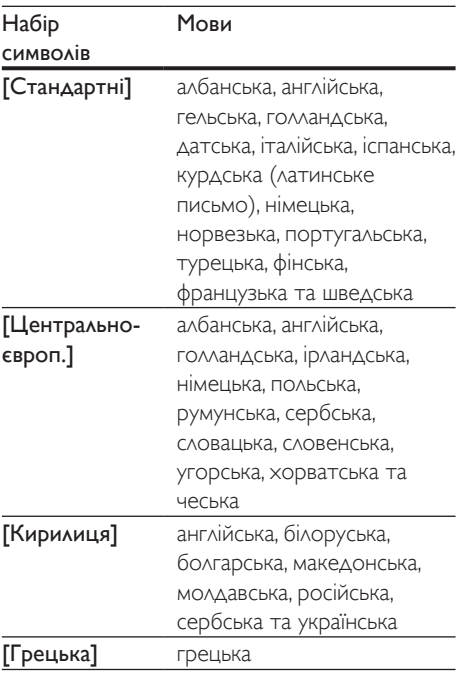

#### [Бальтійський] Північна Європа

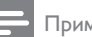

#### Примітка

- Щоб відтворити файли DivX, захищені технологією DRM, із USB-накопичувача, за допомогою кабелю HDMI під'єднайте програвач до телевізора.
- Щоб використовувати субтитри, файл субтитрів повинен мати таку ж назву, що й відеофайл формату DivX. Наприклад, якщо назва відеофайлу формату DivX "movie.avi", збережіть файл субтитрів як "movie. srt" або "movie.sub".
- Цей програвач може відтворювати файли субтитрів у таких форматах: .srt, .sub, .txt, .ssa та .smi.

# <span id="page-11-0"></span>Показ слайдів із музичним супроводом

Щоб додати до показу слайдів музичний супровід, відтворюйте музичні файли одночасно з фотофайлами.

- 1 Розпочніть відтворення музичного файлу, збереженого на диску або під'єднаному USB-накопичувачі.
- $2$  Натисніть  $5$  і перейдіть до папки із зображенням.
- $3$  Виберіть зображення із того самого диска або USB-накопичувача та натисніть OK, щоб розпочати показ слайдів.
- 4 Щоб зупинити показ слайдів, натисніть кнопку .
- 5 Щоб зупинити відтворення музики, натисніть кнопку ще раз.

# Функція BonusView на дисках Blu-ray

Переглядайте спеціальний вміст (наприклад, коментарі) у маленькому вікні.

Ця функція доступна лише на дисках Blu-ray, сумісних із функцією BonusView (відома також як "картинка в картинці").

- $1$  Під час відтворення натисніть  $\equiv$ » Відобразиться меню параметрів.
- $2$  Виберіть [Вибір PIP] > [Картинка в картинці], потім натисніть OK.
	- » Параметри PIP [1]/[2] залежать від відеовмісту.
	- » Увімкнеться додаткове відео.
- $3$  Виберіть  $[2$ -га мова аудіосупр.] або  $[2$ га мова субтитрів] і натисніть OK.

# Функція BD-Live на дисках Blu-ray

Отримайте доступ до ексклюзивних інтерактивних послуг, наприклад, кіноанонсів, ігор, мелодій дзвінка та іншого додаткового вмісту.

Ця функція доступна лише на дисках Blu-ray із підтримкою функції BD-Live.

- 1 Встановіть під'єднання до Інтернету і налаштуйте мережу (див. розділ "Налаштування мережі").
- 2 Вставте USB-накопичувач у програвач.
	- USB-накопичувач використовується для зберігання завантаженого вмісту BD-Live.
	- Щоб видалити попередньо завантажений на USB-накопичувач вміст BD-Live для звільнення місця у пам'яті, натисніть **<del>а</del>** і виберіть [Налаштування] > [Розшир.] > [Очистити пам'ять].
- $3$  Розпочніть відтворення диска із підтримкою функції BD-Live.
- $4$  Виберіть у меню диска піктограму BD-Live та натисніть OK.
	- » Почнеться завантаження BD-Live. Тривалість завантаження залежить від диска та під'єднання до Інтернету.
- $5$  Виберіть в інтерфейсі BD-Live потрібний пункт для доступу.

#### Примітка

- Наявність послуг BD-Live залежить від диска та країни.
- Якщо використовується технологія BD-Live, дані на диску та програвачі доступні для постачальника вмісту.
- Для збереження завантажених файлів використовуйте USB-накопичувач, який має щонайменше 1 Гб вільного місця.

# <span id="page-12-0"></span>Відтворення 3D-відео з дисків Blu-ray

#### Що потрібно?

- Телевізор із підтримкою формату 3D.
- Цей програвач, під'єднаний до телевізора за допомогою кабелю HDMI.
- 3D-окуляри, сумісні з телевізором.
- Диск 3D Blu-ray
- 1 Перевірте, чи увімкнено формат 3D: натисніть <del>А</del> і виберіть [Налаштування] > [Відео] >[Перегляд 3D-відео] > [Авто].
- 2 Відтворіть 3D-відео <sup>з</sup> диска Blu-ray.
- 3 Для перегляду 3D-ефектів одягніть 3D-окуляри.
	- Для відтворення 3D-відео в режимі 2D, вимкніть режим 3D на диску Blu-ray (натисніть <del>п</del>і виберіть [Налаштування] > [Відео] > [Перегляд 3D-відео] > [Вимк.]).

# Налаштування мережі

Під'єднайте цей програвач до Інтернету для користування такими службами:

- послугою BD-Live: переходьте до додаткових функцій у мережі (доступно лише на дисках Blu-ray із підтримкою функції BD-Live);
- можливістю оновлення програмного забезпечення: оновлюйте програмне забезпечення програвача за допомогою Інтернету;
- оглядом комп'ютера (DLNA): переглядайте фотографії та відеофайли, а також відтворюйте музику зі свого комп'ютера;
- $1$  Під'єднуйте цей програвач до Інтернету за допомогою дротового (Ethernet) чи бездротового з'єднання.
	- У разі дротового з'єднання під'єднайте мережевий кабель (не входить у комплект) до роз'єму **LAN** на задній панелі програвача.

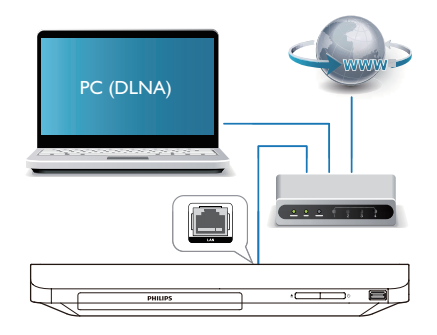

#### **2** Встановіть мережу.

- 1) Натисніть  $\bigstar$ .
- 2) Виберіть [Налаштування] і натисніть OK.
- 3) Виберіть [Мережа] > [Встановлення мережі] і натисніть OK.
- 4) Для встановлення виконайте вказівки на екрані телевізора. Якщо потрібно, скористайтеся буквено-цифровими кнопками на пульті ДК для введення паролю.

#### Увага!

• Перед під'єднанням до мережі ознайомтеся з маршрутизатором мережі та принципами мережевого з'єднання. Якщо потрібно, прочитайте документацію, що додається до елементів мережі. Компанія Philips не відповідає за втрату або пошкодження даних.

## керуванням за допомогою смартфону

Використовуйте смартфон для перегляду, керування і відтворення мультимедійних файлів із цього програвача.

#### Що потрібно?

• Смартфон iPhone (iOS 3.1.3 та пізнішої версії) або пристрій Android (Android 2.1 та пізнішої версії).

- <span id="page-13-0"></span>Завантажте програму Philips MyRemote на смартфон.
	- Для iPhone шукайте програму в магазині програм App Store.
	- Для пристрою Android шукайте програму в магазині Android Market.

#### Перед використанням

- Під'єднайте програвач до домашньої мережі (див. розділ "Налаштування мережі").
- Під'єднайте смартфон до тої самої домашньої мережі (детальніше див. у посібнику користувача смартфону).
- Увімкніть програвач.

### Керування програвачем

Використовуйте смартфон для перегляду, керування і відтворення мультимедійних файлів із цього програвача.

- 1 Вставте <sup>у</sup> програвач диск із даними або USB-накопичувач.
- 2 Торкніться на екрані смартфону піктограми MyRemote (Мій пульт) з головного екрана.
	- » На екрані смартфону з'явиться назва програвача.
- $3$  Виберіть на екрані смартфону програвач.
	- » Смартфон можна буде використовувати як віртуальний пульт дистанційного керування.
- Торкніться на екрані смартфону вкладки Media (Мультимедіа) і виберіть диск або USB-накопичувач.
	- » З'являться папки, збережені на диску з даними або USB-накопичувачі.
- $5$  Відкрийте папку та виберіть файл для відтворення.
	- Для доступу до пульта дистанційного керування поверніться до попереднього екрана смартфону і торкніться вкладки Remote (Пульт ДК). Активуються лише відповідні кнопки керування.
- 6 Торкніться на смартфоні кнопок керування для керування відтворенням.
	- Для доступу до інших кнопок керування пересуньте екран вліво або вправо.
	- Щоб вийти з програми, натисніть на смартфоні кнопку головного екрана.

# Огляд комп'ютера за допомогою з'єднання DLNA

За допомогою цього програвача можна переглядати відео, відтворювати музичні файли та фотографії з комп'ютера на екрані телевізора.

#### Перед використанням

- На комп'ютері встановіть програмне забезпечення медіасервера, сумісного з DLNA (наприклад, Windows Media Player 11 чи вищої версії)
- На комп'ютері налаштуйте спільний доступ до мультимедійного вмісту і файлів (див. документ "Довідка" у програмі медіасервера)
- 1 Під'єднайте цей програвач <sup>і</sup> комп'ютер до однієї домашньої мережі (див. розділ "Налаштування мережі").
	- Якщо можливо, для кращої якості відео використовуйте дротове мережеве з'єднання.
- $2$  Натисніть  $\bigstar$ 
	- » На екрані телевізора відобразиться головне меню.
- $3$  Виберіть **[Огляд комп'ютера]** і натисніть кнопку OK.
	- » З'явиться оглядач вмісту.
- $4$  Виберіть потрібний файл і натисніть ОК, щоб розпочати відтворення.
	- Для керування відтворенням користуйтеся пультом дистанційного керування.

# <span id="page-14-0"></span>Караоке

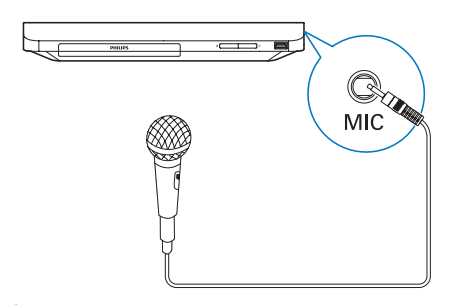

- 1 Під'єднайте мікрофон (продається окремо) до роз'єму MIC на цьому програвачі.
- $2\,$   $\,\mu$ об відкрити головне меню, натисніть  $\blacktriangle$ .
- $3$  Виберіть [Налаштування] > [Аудіо] > [Караоке], і натисніть OK.
	- » З'явиться меню караоке.
- $4$  Виберіть [Мікрофон] > [Увімк.], і натисніть OK для увімкнення звуку мікрофона.
- $5$  Розпочніть відтворення диска і співайте у мікрофон.

#### Налаштування параметрів караоке через меню караоке

- [Мікрофон]: Увімкнення або вимкнення звуку мікрофона.
- [Гучність мікрофона]: Зміна гучності мікрофона.
- [Відлуння]: Зміна рівня відлуння.
- [Тональність]: Налаштування висоти відповідно до свого голосу.

#### Оригінальний вокал для караоке

Кілька разів натисніть AUDIO на пульті дистанційного керування, поки оригінальний вокал не буде вимкнено.

Можливість повного вимкнення

оригінального вокалу залежить від диска.

# Функція Philips EasyLink

Програвач підтримує функцію Philips EasyLink, в якій використовується протокол HDMI CEC (Consumer Electronics Control). Пристроями із підтримкою функції EasyLink, які під'єднуються через роз'єми HDMI, можна керувати за допомогою одного пульта дистанційного керування. Компанія Philips не надає повної гарантії щодо функціональної сумісності з усіма пристроями HDMI CEC.

 $1$  Під'єднайте пристрої, сумісні з HDMI CEC, за допомогою з'єднання HDMI і увімкніть операції HDMI CEC на телевізорі та інших під'єднаних пристроях (детальнішу інформацію див. у посібнику користувача телевізора та інших пристроїв).

 $\frac{2}{3}$  Натисніть <del>А</del>.<br>3 Виберіть **ІН**а

- Виберіть [Налаштування]> [EasyLink].
- $4$  Виберіть [Увімк.] у пунктах [EasyLink], [Відтворення одним дотиком] та [Режим очік. одним дотиком].
	- » Буде увімкнено функцію EasyLink.

#### Відтворення одним дотиком

Вставивши відеодиск у відсік для дисків, увімкніть телевізор із режиму очікування, натиснувши  $\blacktriangleright$ , і розпочніть відтворення диска.

#### Перехід у режим очікування одним дотиком

Якщо під'єднаний пристрій (наприклад, телевізор) перемкнути в режим очікування за допомогою пульта дистанційного керування, який додається до нього, програвач автоматично переходить у режим очікування.

# <span id="page-15-0"></span>3 Зміна параметрів

У цьому розділі подано інформацію щодо зміни параметрів програвача.

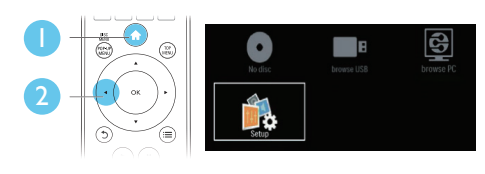

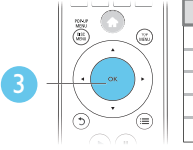

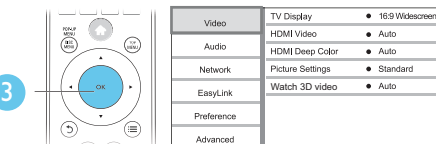

Примітка

- Параметр меню, який відображається сірим, змінити неможливо.
- Щоб повернутися до попереднього меню, натисніть  $5.$  Щоб вийти з меню, натисніть  $\biguparrow$ .

# Зображення

- 1 Натисніть  $\bigstar$ .
- $2$  Щоб перейти до параметрів налаштування відео, виберіть [Налаштування] > [Відео].
- [Дисплей ТВ]: Вибір формату зображення відповідно до розміру екрана телевізора.
- [Відео HDMI]: Вибір роздільної здатності відео HDMI.
- **[HDMI Deep Color]**: Відтворення кольорів із більшою кількістю відтінків і тонів, якщо відео записано в режимі Deep Color, і телевізор підтримує цю функцію.
- [Параметри зображення]: Вибір попередньо визначеного параметра кольору.
- [Перегляд 3D-відео]: Вибір режиму 3D або 2D під час відтворення 3D-відео з дисків Blu-ray. Програвач потрібно під'єднувати до телевізора з підтримкою формату 3D за допомогою кабелю HDMI.

#### Примітка

- Якщо потрібно змінити певне налаштування, перевірте, чи телевізор підтримує нове налаштування.
- Для встановлення параметрів, що стосуються HDMI, телевізор має бути під'єднано за допомогою кабелю HDMI.
- У разі використання композитного з'єднання (через роз'єм VIDEO) для роздільної здатності відео виберіть значення 480i/576i або 480p/576p у пункті [Відео HDMI], щоб відтворити відеосигнал.

# Звук

- Натисніть  $\spadesuit$
- $2$   $\,$  Шоб перейти до параметрів налаштування аудіо, виберіть [Налаштування] > [Аудіо].
- [Нічний режим]: Вибір тихого звуку або звуку з повним динамічним діапазоном. Нічний режим дозволяє притишувати голосні звуки та підвищувати гучність тихих звуків (наприклад, розмови).
- [Аудіо HDMI]: Вибір аудіоформату HDMI, коли програвач під'єднано за допомогою з'єднання HDMI.
- [Цифрове аудіо]: Вибір аудіоформату для звуку, що відтворюється, коли програвач під'єднано за допомогою цифрового кабелю (коаксіального).
- <span id="page-16-0"></span>• [Субдискретизація PCM]: Встановлення частоти дискретизації аудіо PCM, що відтворюється, коли програвач під'єднано за допомогою цифрового кабелю (коаксіального).
- [Караоке]: Налаштування функції караоке (див. розділ "Використання програвача дисків Blu-ray/DVD" > "Караоке").

#### Примітка

- Для встановлення параметрів, що стосуються HDMI, телевізор має бути під'єднано за допомогою кабелю HDMI.
- Нічний режим доступний лише для DVD-дисків та дисків Blu-ray із кодуванням Dolby.

# Мережа (встановлення, стан...)

- $1$  Натисніть <del>А</del>.<br>2 Шоб перейті
- 2 Щоб перейти до параметрів налаштування мережі, виберіть [Налаштування] > [Мережа].
- [Встановлення мережі]: Встановлення дротової мережі.
- [Переглянути параметри мережі]: Відображення поточного стану мережі.
- [Назвіть свій виріб:]: Перейменування програвача для ідентифікації у домашній мережі.

## Персональні налаштування (мова, батьківський контроль...)

- $1$  Натисніть  $\blacktriangle$
- 2 Щоб перейти до параметрів, для яких можна встановити власні значення, виберіть [Налаштування] > [Власні].
- [Мова меню]: Вибір мови екранного меню.
- ГАудіо]: Вибір мови аудіосупроводу для відтворення відео.
- [Субтитри]: Вибір мови субтитрів для відтворення відео.
- [Меню диска]: Вибір мови меню для відеодиска.
- [Батьківський контроль]: Обмеження доступу до дисків, які записано з відповідними рейтингами. Щоб перейти до параметрів для встановлення обмеження, введіть "0000". Для відтворення усіх дисків без урахування рейтингу вибирайте рівень "8".
- [Екранна заставка]: Увімкнення або вимкнення режиму екранної заставки. У разі увімкнення режиму екранної заставки екран переходить у стан бездіяльності через 10 хвилин бездіяльності пристрою (наприклад, у режимі паузи або зупинки).
- [Автоматичне зміщення субтитрів]: Увімкнення або вимкнення функції зміщення субтитрів. Якщо цю функцію увімкнено, відбувається автоматичне налаштування розміщення субтитрів відповідно до розмірів телеекрана (ця функція доступна лише в деяких телевізорах Philips).
- [Змінити пароль]: Встановлення або зміна пароля для відтворення диска з обмеженим використанням. Якщо у Вас немає пароля або Ви його забули, введіть "0000".
- [Автоперех. у реж. очікув.]: Увімкнення або вимкнення функції автоматичного переходу в режим очікування. Якщо цю функцію увімкнено, програвач переходить у режим очікування через 30 хвилин бездіяльності (наприклад, у режимі паузи або зупинки).
- [VCD PBC]: Відображення або пропускання меню вмісту для дисків VCD та SVCD.

#### <span id="page-17-0"></span>Примітка

- Якщо потрібна мова для диска, аудіосупроводу або субтитрів недоступна, у меню можна вибрати [Інше] та ввести код мови із чотирьох цифр, який зазначено на звороті цього посібника користувача.
- Якщо вибрати мову, якої немає на диску, програвач буде використовувати мову диска за замовчуванням.

## Додаткові параметри (очищення пам'яті...)

- $\frac{1}{2}$  Натисніть <del>А</del>.<br> $\frac{1}{2}$  Шоб перейті
- 2 Щоб перейти до налаштування додаткових параметрів, виберіть [Налаштування] > [Додаткові].
- [Захист BD-Live]: Заборона або дозвіл доступу до BD-Live (лише для некомерційних дисків BD-Live, створених користувачем).
- [Режим пониж. мікшування]: Керування відтворенням 2-канального стереозвуку.
- [Оновлення програмного забезпечення]: Вибір оновлення програмного забезпечення з мережі або з USB-накопичувача.
- [Очистити пам'ять]: Видалення попередньо завантаженого вмісту BD-Live з USB-накопичувача. Для збереження завантаженого вмісту BD-Live автоматично створюється папка "BUDA".
- [Код DivX® VOD]: Відображення реєстраційного коду DivX® або коду скасування реєстрації програвача.
- [Про версію.]: Відображення версії програмного забезпечення цього програвача.
- [Відновити стандартні налаштування]: Скидання налаштувань програвача до стандартних налаштувань, встановлених виробником, окрім пароля і рівня батьківського контролю.

#### Примітка

- Ви не можете заборонити доступ до мережі Інтернет на комерційних дисках Blu-ray.
- Перед придбанням відеофайлів DivX та їх відтворенням за допомогою програвача зареєструйте програвач на веб-сайті www.divx.com, використавши для цього код DivXVOD.

# <span id="page-18-0"></span>4 Оновлення програмного забезпечення

Перед тим як оновлювати програмне забезпечення програвача, перевірте версію поточного програмного забезпечення:

Натисніть <del>А</del>, виберіть [Налаштування] > [Розшир.] > [Про версію.], після чого натисніть OK.

## Оновлення програмного забезпечення через Інтернет

- $1$  Під'єднайте програвач до Інтернету (див. розділ "Налаштування мережі").
- $2$  Натисніть  $\bigstar$  і виберіть [Налаштування].
- Виберіть [Розшир.] > [Оновлення програмного забезпечення]> [Мережа].
	- » За наявності оновлення з'явиться запит щодо виконання оновлення.
- $4$  Виконайте вказівки на екрані телевізора для оновлення програмного забезпечення.
	- » Після завершення оновлення програвач автоматично вимкнеться і ввімкнеться знову.

# Оновлення програмного забезпечення за допомогою USB-пристрою

- 1 Перевірте наявність найновішої версії програмного забезпечення на веб-сайті www.philips.com/support.
	- Відшукайте потрібну модель і натисніть пункт "Програмне забезпечення та драйвери".
- 2 Завантажте програмне забезпечення на USB-накопичувач.
	- $(1)$  Розархівуйте завантажений файл і перевірте, чи папка називається "UPG\_ALL".
	- b Помістіть папку "UPG\_ALL" у кореневий каталог.
- $3$  Вставте USB-накопичувач у роз'єму  $\leftrightarrow$ (USB) на програвачі.
- $4$  Натисніть  $\bigstar$  і виберіть [Налаштування].
- $5$  Виберіть [Розшир.] > [Оновлення програмного забезпечення]> [USB].
	- » За наявності оновлення з'явиться запит щодо виконання оновлення.
- $6$  Виконайте вказівки на екрані телевізора для оновлення програмного забезпечення.
	- » Після завершення оновлення програвач автоматично вимкнеться і ввімкнеться знову.

#### Увага!

• Під час оновлення програмного забезпечення не вимикайте живлення і не виймайте USB-накопичувач, оскільки це може пошкодити програвач.

# <span id="page-19-0"></span>5 Технічні характер истики

#### Примітка

• Технічні характеристики виробу можуть бути змінені без попередження

#### Регіональний код

Можна відтворювати диски з поданими нижче регіональними кодами.

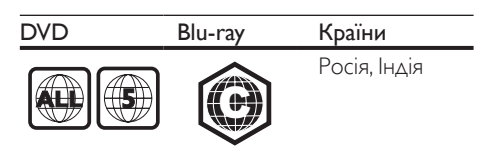

#### Носії, що підтримуються

- BD-Video, BD 3D
- DVD-Video, DVD+R/+RW, DVD-R/-RW, DVD+R/-R DL (Dual Layer)
- VCD/SVCD
- Аудіо компакт-диск, CD-R/CD-RW, медіафайли MP3,WMA, файли JPEG
- Медіафайли DivX (Ultra)/DivX Plus HD, **MKV**
- USB-накопичувач

#### Формати файлів

- Відео: .avi, .divx, .mp4, .mkv
- Аудіо: .mp3, .wma, .wav
- Зображення: .jpg, .gif, .png

#### Відео

- Система сигналів: PAL / NTSC
- Вихідний сигнал HDMI: 480i/576i, 480p/576p, 720p, 1080i, 1080p, 1080p/24Hz

#### Звук

- Цифровий вихід: 0,5Vp-p (75 Ом)
	- Коаксіальний
- **Вихід HDMI**
- Частота дискретизації:
	- MP3: 32 кГц, 44,1 кГц, 48 кГц
	- WMA: 44,1 кГц, 48 кГц
- Постійна швидкість передачі даних:
	- MP3: 112-320 кбіт/сек
	- WMA: 48-192 кбіт/сек

#### USB

- Сумісність: Hi-Speed USB (2.0)
- Підтримка класу: клас накопичувачів USB
- Файлова система: FAT16, FAT32
- Роз'єм USB: 5 В <del>- -</del>, 500 мА
- Підтримка HDD (портативного жорсткого диска): може знадобитися зовнішнє джерело живлення.

#### Головний блок

- Номінальне живлення: 220-240 В змінного струму, 50 Гц – 60 Гц
- Споживання енергії: 10 Вт
- Споживання енергії в режимі очікування:  $< 0.5 B$
- Розміри (Ш х В х Г):  $310 \times 39.5 \times 217.7$  (мм)
- Вага нетто: 1,12 кг

#### Аксесуари, що додаються

- Пульт дистанційного керування і 2 батареї типу AAA
- Посібник користувача

#### Технічні характеристики лазера

- Тип лазера (діод): AlGaInN (BD), AlGaInP (DVD/CD)
- Довжина хвилі: 398-413 нм (BD), 645- 664 нм (DVD), 770-800 нм (CD)
- Вихідна потужність: 1,7 мВт (BD), 0,19 мВт (DVD), 0,25 мВт (CD)

# <span id="page-20-0"></span>6 Усунення несправностей

#### Примітка

- Позначення та норми живлення можна знайти в табличці з даними, що знаходиться позаду або знизу виробу.
- Перш ніж виконувати або змінювати будь-які під'єднання, слід перевірити, чи усі пристрої від'єднано від розеток.

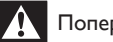

#### Попередження

• Небезпека ураження електричним струмом. Ніколи не знімайте корпус програвача.

Щоб зберегти дію гарантії, ніколи не намагайтеся самостійно ремонтувати програвач.

Якщо під час використання цього програвача виникають певні проблеми, перш ніж звертатися до центру обслуговування,

скористайтеся наведеними нижче порадами. Якщо це не вирішить проблему, зареєструйте свій виріб і отримайте підтримку на веб-сайті www.philips.com/support.

Якщо Ви звернетеся до Philips, Вас запитають модель і серійний номер програвача. Модель і серійний номер вказано на задній панелі програвача. Запишіть тут цифри:

№ моделі

Серійний номер

#### Головний блок

#### Кнопки на програвачі не працюють.

• Від'єднайте програвач від розетки на кілька хвилин, а потім знову підключіть його до мережі.

#### Зображення

#### Зображення відсутнє.

- Перевірте, чи телевізор налаштовано на потрібне джерело вхідного сигналу для програвача.
- У разі використання композитного з'єднання (через роз'єм VIDEO) для під'єднання до телевізора на програвачі виберіть для роздільної здатності відео значення 480i/576i або 480p/576p у пункті [Відео HDMI], щоб відтворити відеосигнал.

#### Відсутнє зображення у випадку під'єднання HDMI.

- Перевірте, чи не пошкоджено кабель HDMI. Якщо кабель HDMI пошкоджено, замініть його на новий.
- На пульті дистанційного керування натисніть  $\bigstar$ . а тоді натисніть "731" (цифрові кнопки), щоб відновити відображення зображення. Зачекайте 10 секунд, поки зображення автоматично не відновиться.
- Якщо програвач під'єднано за допомогою кабелю HDMI до неавторизованого пристрою для відтворення, аудіо- та відеосигнали можуть не відтворюватися.

#### Диск не відтворює відео високої чіткості.

- Перевірте, чи диск містить відео високої чіткості.
- Перевірте, чи телевізор підтримує відтворення відео високої чіткості.

#### Звук

#### Телевізор не відтворює аудіосигнал.

- Перевірте, чи аудіокабелі під'єднано до аудіовходу на телевізорі.
- Перевірте, чи телевізор налаштовано на потрібне джерело вхідного сигналу для програвача.

#### Гучномовці зовнішнього аудіопристрою (системи домашнього кінотеатру або підсилювача) не відтворюють аудіосигнал.

- Перевірте, чи аудіокабелі під'єднано до аудіовходу на аудіопристрої.
- Налаштуйте зовнішній аудіопристрій на відповідне джерело вхідного аудіосигналу.

#### Відсутній звук у випадку під'єднання HDMI.

• Якщо під'єднаний пристрій не сумісний із HDCP або ж сумісний лише з DVI, звук із виходу HDMI може бути відсутній.

#### Відсутній сигнал додаткового аудіо для функції "картинка в картинці".

• Коли вибрано параметр [Потік бітів], що у меню [Аудіо HDMI] або [Цифрове аудіо], інтерактивний аудіосупровід, яким є додаткове аудіо, для функції "картинка в картинці" вимикається. Зніміть позначку з параметра [Потік бітів].

#### Відтворення

#### Неможливо відтворити диск.

- Почистіть диск.
- Перевірте, чи диск встановлено належним чином.
- Перевірте, чи програвач підтримує диск. Див. розділ "Технічні характеристики".
- Перевірте, чи програвач підтримує регіональний код диска DVD або BD.
- У разі використання дисків DVD±RW або DVD±R перевірте, чи їх було фіналізовано.

#### Неможливо відтворити відеофайли формату DivX.

- Перевірте повноту відеофайлу DivX.
- Перевірте, чи правильне розширення відеофайлу.
- Щоб відтворити файли DivX, захищені технологією DRM, із USB-накопичувача, за допомогою кабелю HDMI під'єднайте програвач до телевізора.

#### Субтитри DivX не відображаються належним чином.

- Файл субтитрів повинен мати таку ж назву, що й відеофайл формату DivX.
- Перевірте, чи файл із розширенням, яке підтримується програвачем (.srt, .sub, .txt, .ssa або .smi).

#### Неможливо зчитати вміст під'єднаного USB-накопичувача.

- Перевірте, чи формат USB-накопичувача сумісний із програвачем.
- Перевірте, чи файлова система на USBнакопичувачі підтримується програвачем.
- Для USB HDD (портативного жорсткого диска), можливо, знадобиться зовнішнє джерело живлення.

#### На екрані телевізора відображається повідомлення "Немає доступу" або "x".

Виконати операцію неможливо.

#### Система EasyLink не працює.

• Перевірте, чи програвач під'єднано до телевізора Philips із підтримкою функції EasyLink та чи увімкнено EasyLink (див. розділ "Використання програвача дисків Blu-ray/DVD" > "Використання системи Philips EasyLink").

#### Немає доступу до функцій BD-Live.

- Перевірте, чи програвач під'єднано до мережі (див. розділ "Використання програвача дисків Blu-ray/DVD" > "Налаштування мережі").
- Перевірте, чи встановлено мережу (див. розділ "Використання програвача дисків Blu-ray/DVD" > "Налаштування мережі").
- Перевірте, чи диск Blu-ray підтримує функцію BD-Live.
- Очистіть пам'ять (див. розділ "Зміна параметрів" > "Додаткові параметри (захист BD-Live, очищення пам'яті...)").

#### <span id="page-22-0"></span>Мережа

#### Функція огляду мережі комп'ютера працює повільно.

- Інформацію про робочий діапазон у приміщенні, швидкість передачі даних та інші фактори, які впливають на якість сигналу, див. у посібнику користувача бездротового маршрутизатора.
- Для маршрутизатора потрібне високошвидкісне під'єднання до Інтернету.

# 7 Техніка безпеки та важлива інформація

Перед використанням програвача дисків Blu-ray/DVD уважно прочитайте всі інструкції. Якщо пристрій буде пошкоджено внаслідок недотримання інструкцій, гарантійні зобов'язання не будуть застосовуватись.

# Безпека

### Попередження про шкоду для здоров'я відео формату 3D

- Якщо Ви або хтось із Вашої сім'ї схильний до приступів епілепсії чи надто чутливий до світла, перед тим як переглядати вміст зі швидкою зміною зображень, мерехтінням світла або 3D-вміст, проконсультуйтеся з лікарем.
- Для запобігання запамороченню, головному болю чи втраті орієнтації не дивіться 3D-відео надто довго. У разі поганого самопочуття припиніть перегляд 3D-відео і тимчасово відкладіть потенційно небезпечні справи (наприклад, водіння машини), поки не зникнуть симптоми. Якщо симптоми не зникають, не відновлюйте перегляд 3D-відео, попередньо не проконсультувавшись із лікарем.
- Батьки повинні стежити за переглядом 3D-вмісту дітьми та за їх самопочуттям під час перегляду. Не рекомендується переглядати 3D-відео дітям до 6 років, оскільки їхня зорова система ще недостатньо розвинена.

#### Ризик ураження електричним струмом чи пожежі!

- Оберігайте виріб та аксесуари від дощу та води. Не ставте посудини з рідиною (наприклад, вази) поблизу пристрою. Якщо на виріб або всередину нього потрапить рідина, негайно від'єднайте виріб від розетки. Для перевірки виробу перед використанням зверніться до Центру обслуговування клієнтів Philips.
- Не ставте виріб та аксесуари поблизу відкритого вогню або інших джерел тепла, також оберігайте від тривалого потрапляння прямих сонячних променів.
- Не вставляйте сторонні предмети у вентиляційні чи інші отвори виробу.
- Якщо для вимикання пристрою використовується штепсельна вилка або штепсель, слід стежити за його справністю.
- Батареї (комплект батарей або вставлені батареї) слід оберігати від надмірної дії тепла, наприклад сонячних променів, вогню тощо.
- Перед грозою від'єднуйте виріб від розетки.
- Коли від'єднуєте кабель живлення, завжди тягніть за штекер, а не за кабель.

#### Ризик короткого замикання або пожежі!

• Перед тим як під'єднувати виріб до розетки, перевірте, чи напруга в мережі відповідає значенню напруги, вказаному на задній панелі або знизу виробу. Ніколи не під'єднуйте виріб до розетки, якщо значення напруги відрізняються.

#### Ризик травмування користувача або пошкодження виробу!

- Видиме і невидиме лазерне випромінювання у разі відкривання. Уникайте впливу променів.
- Не торкайтеся дискової оптичної лінзи всередині відділення для дисків.
- Не ставте виріб або інші предмети на кабелі живлення чи на інше електричне обладнання.

• Якщо виріб транспортувався за температури нижче 5°C, розпакуйте його і зачекайте, поки він нагріється до кімнатної температури, перш ніж підключати його до електромережі.

#### Ризик перегрівання!

• Не встановлюйте виріб у закритому просторі. Завжди залишайте не менше 10 см простору навколо виробу для забезпечення належної вентиляції. Слідкуйте, щоб занавіски або інші предмети не закривали вентиляційні отвори виробу.

#### Ризик отруєння і забруднення навколишнього середовища!

- Не використовуйте одночасно різні типи батарей (старі та нові, вуглецеві та лужні тощо).
- Якщо батареї розряджені або Ви не плануєте користуватися пультом дистанційного керування протягом тривалого часу, батареї слід вийняти.
- Батареї містять хімічні речовини, тому утилізуйте їх належним чином.

#### Ризик проковтування батарей!

- Виріб або пульт дистанційного керування можуть містити батарею- «таблетку», яку можна проковтнути.
- Завжди тримайте батареї подалі від дітей!

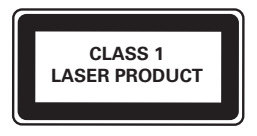

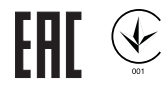

# Догляд за виробом

- Не кладіть у відділення для дисків ніяких інших предметів, окрім дисків.
- Не вставляйте у відділення для дисків деформованих або потрісканих дисків.
- Якщо Ви не плануєте користуватися пристроєм протягом тривалого часу, вийміть диски з відділення для дисків.
- Чистіть пристрій лише ганчіркою із мікроволокна.

# Турбота про довкілля

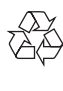

Виріб виготовлено з високоякісних матеріалів і компонентів, які можна переробити і використовувати повторно.

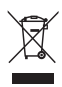

Позначення у вигляді перекресленого контейнера для сміття на виробі означає, що на цей виріб поширюється дія Директиви Ради Європи 2002/96/EC. Дізнайтеся про місцеву систему розділеного збору електричних і електронних пристроїв. Чиніть відповідно до місцевих норм і не викидайте старі пристрої зі звичайним побутовим сміттям. Належна утилізація старого пристрою допоможе запобігти негативному впливу на навколишнє середовище та здоров'я людей.

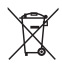

Виріб містить батареї, які відповідають Європейським Директивам 2006/66/EC і які не можна утилізувати зі звичайними побутовими відходами.

Дізнайтеся про місцеву систему розділеного збору батарей, оскільки належна утилізація

допоможе запобігти негативному впливу на навколишнє середовище та здоров'я людей.

# Відповідність стандартам

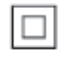

Цей пристрій є пристроєм КЛАСУ II з подвійною ізоляцією; захисне заземлення відсутнє.

## Авторське право

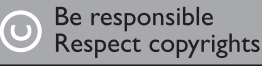

Цей пристрій застосовує технологію захисту авторських прав відповідно до патентів США та інших прав інтелектуальної власності, які належать корпорації Rovi Corporation. Забороняється реконструювати та розбирати пристрій.

#### Програмне забезпечення з відкритим кодом

Компанія Philips Singapore Pte Ltd пропонує на замовлення повну копію відповідного вихідного тексту пакету програм із відкритим кодом та відповідним захистом авторських прав, що дозволяється відповідними ліцензіями.

Ця пропозиція дійсна впродовж трьох років з дати придбання виробу для будь-якого одержувача цієї інформації. Для отримання вихідного коду звертайтеся на open. source@philips.com. Якщо Ви не бажаєте використовувати електронну пошту або не отримали жодного підтвердження впродовж тижня після надсилання листа на цю електронну адресу, то напишіть звичайного листа за адресою: "Open SourceTeam, Philips Intellectual Property & Standards, P.O. Box 220,

5600 AE Eindhoven,The Netherlands." Якщо впродовж тривалого часу Ви не отримаєте підтвердження про прочитання свого листа, пишіть на електронну адресу, вказану вище.

#### Примітки для користувача:

Використовуючи цей виріб із програмним забезпеченням і послугами RealNetworks, кінцевий користувач приймає подані нижче умови REALNETWORKS, INC:

- Кінцевий користувач може користуватися цим програмним забезпеченням лише для приватних, некомерційних цілей згідно з умовами RealNetworks EULA.
- Користувач не має права змінювати, перетворювати, детранслювати, здійснювати зворотне проектування або іншим чином отримувати вихідний код чи імітувати функціональність клієнтського коду Real Format Client Code, окрім випадків, коли чинним законодавством чітко заборонено це обмеження.
- Компанія RealNetworks Inc. відмовляється від надання усіх гарантій та умов інших, ніж ті, які згадано у цій Угоді, що заміняють усі інші гарантії, чітко вказаних або таких, що маються на увазі, в тому числі зокрема непрямих гарантій або умов товарного стану та придатності для досягнення певних цілей; і таким чином виключає відповідальність за непрямі, випадкові пошкодження і пошкодження, спричинені певними обставинами, зокрема втрату прибутку.

Цей пристрій застосовує запатентовану технологію згідно з ліцензією корпорації Verance і захищений патентом США № 7 369 677 та іншими патентами США і світовими патентами, як зареєстрованими, так і тими, що очікують реєстрації, а також захищає авторські права та комерційні таємниці певних аспектів такої технології. Cinavia є товарним знаком корпорації Verance. Авторські права 2004-2010,

корпораціяVerance. Усі права застережено Verance. Забороняється реконструювати чи розбирати пристрій.

#### Примітка - Cinavia

Цей пристрій застосовує технологію Cinavia для обмеження використання неліцензійних копій деяких комерційних фільмів і відео та їхніх звукових доріжок. У разі використання неліцензійної копії на екрані з'явиться повідомлення, а відтворення або копіювання буде перервано.

Дізнатися більше про технологію Cinavia можна в інформаційному Інтернет-центрі обслуговування клієнтів Cinavia за адресою http://www.cinavia.com. Щоб звернутися із питанням надання додаткової інформації про Cinavia поштою, надішліть поштову листівку зі своєю поштовою адресою на таку адресу: Cinavia Consumer Information Center, P.O. Box 86851, San Diego, CA, 92138, USA (США).

## Товарні знаки

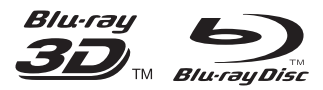

"Blu-ray ™", "Blu-ray Disc ™", логотип "Blu-ray Disc ™ ", "Blu-ray 3D ™ " і логотип "Blu-ray 3D <sup>™</sup> " є товарними знаками організації Blu-ray Disc Association.

# HƏMI

HDMI, логотип HDMI та High-Definition Multimedia Interface є торговими марками або зареєстрованими торговими марками HDMI Licensing LLC у Сполучених Штатах та інших країнах.

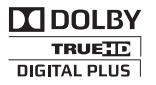

Виготовлено згідно з ліцензією Dolby Laboratories. Dolby та символ двох літер D є товарними знаками компанії Dolby Laboratories.

# **dts**<br>2.0+Digital Out

Виготовлено за ліцензією згідно з патентами США № 5 451 942; 5 956 674; 5 974 380; 5 978 762; 6 487 535 та іншими патентами США і світовими патентами, як зареєстрованими, так і тими, що очікують реєстрації. DTS та символ є зареєстрованими товарними знаками, DTS 2.0+ Digital Out та логотипи DTS є зареєстрованими товарними знаками корпорації DTS, Inc. Виріб включає програмне забезпечення. © DTS, Inc. Усі права застережено.

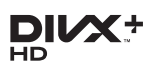

ПРО ВІДЕО DIVX: DivX® – це цифровий відеоформат, створений DivX, LLC, дочірньою компанією корпорації Rovi Corporation. Цей пристрій DivX Certified® офіційно сертифіковано для відтворення відео DivX. Відвідайте веб-сайт divx.com, щоб переглянути докладніші відомості та завантажити засоби для конвертування файлів у формат DivX.

ПРО СЛУЖБУ DIVXVIDEO-ON-DEMAND: Цей сертифікований пристрій DivX Cer tified® необхідно зареєструвати, щоб отримати доступ до вмісту, придбаного через службу DivXVideo-on-Demand (VOD). Щоб отримати реєстраційний код, перейдіть до розділу DivXVOD у меню налаштування пристрою. Відвідайте веб-сайт vod.divx.com, щоб отримати докладнішу інформацію про реєстрацію.

Пристрій має сертифікат DivX Certified® для відтворення відео формату DivX® та DivX Plus® HD (H.264/MKV) з роздільною здатністю високої чіткості до 1080p. DivX®, DivX Cer tified®, DivX Plus® HD та відповідні логотипи є товарними знаками корпорації Rovi Corporation або її дочірніх компаній і використовуються на правах ліцензії.

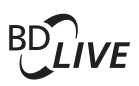

#### BONUSVIEW™

"BD LIVE ™ " та "BONUSVIEW ™ " є товарними знаками організації Blu-ray Disc Association.

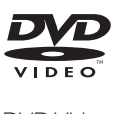

DVDVideo є товарним знаком DVD Format/ Logo Licensing Corporation.

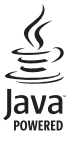

<u>Java</u><br>Java<br>Java та всі інші товарні знаки та логотипи Java є товарними знаками або зареєстрованими товарними знаками корпорації Sun Microsystems, Inc. у США та/або інших країнах.

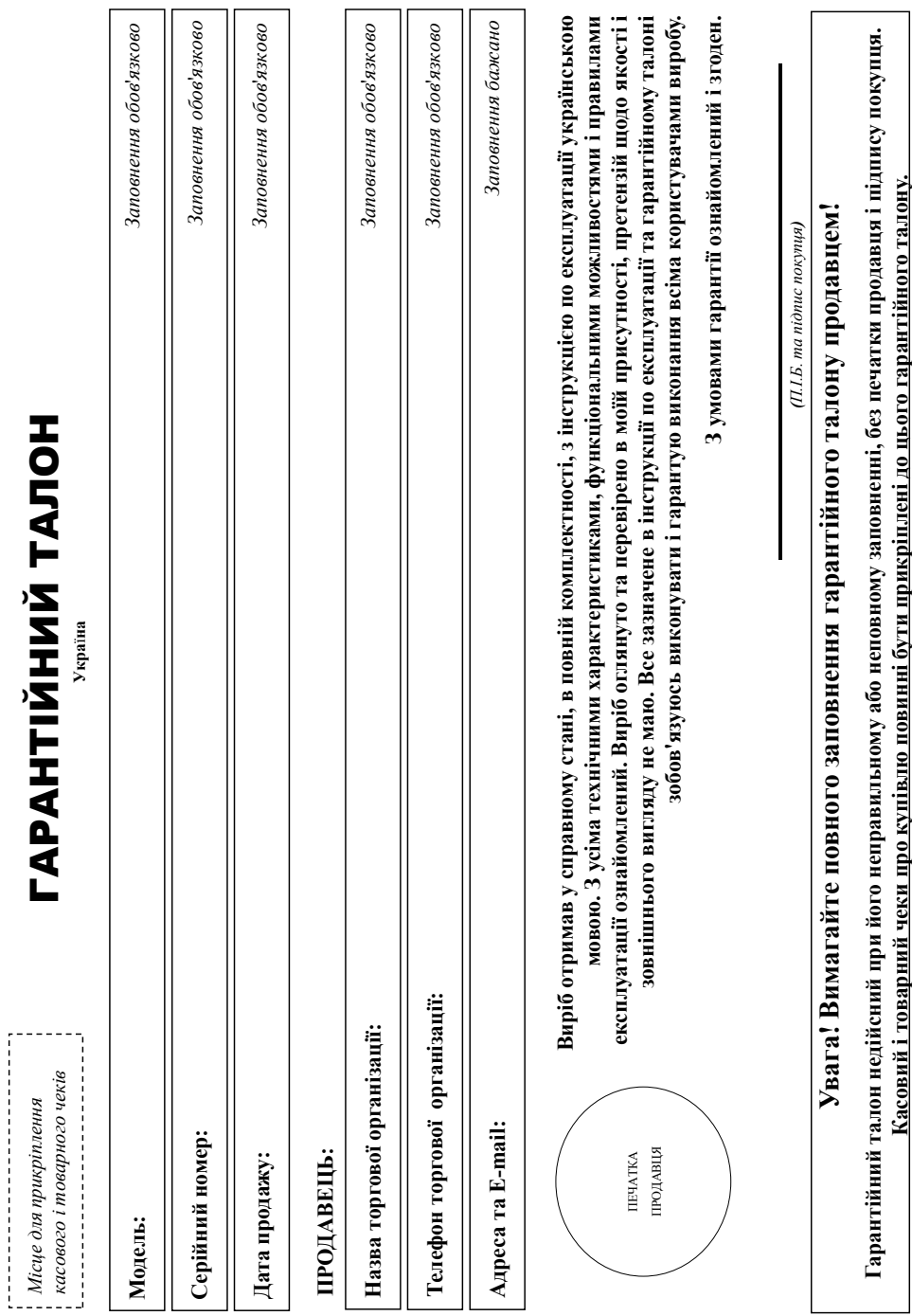

# Јякусмо Вам за покупку виробу під торговою маркою Philips **Дякуємо Вам за покупку виробу під торговою маркою Philips** Шановний Споживач! **Шановний Споживач!**

При купівлі виробу перекондиво просимо перевірити правидыцієть заповнення тарактійного тарактива модели придовного Вами виробу повині бути центичні запису в зрантійному талоні. Не допускається внесення в талон жодних змін, виправлень. У разі неправильного обо неповнення гарантійного талону, а також якщо чек не прикрішений до гарантійного талону при гарантійному талоні. Не допускається внесення в талон жодних змін, виправлень. У разі неправильного або неповного заповнення гарантійного талону, а також якщо чек не прикріплений до гарантійного талону при При купівлі виробу переконливо просимо перевірити правильність заповнення гарантійного талону. Серійний номер та найменування моделі придбаного Вами виробу повинні бути ідентичні запису в супівлі Вами виробу - негайно зверніться до продавця. купівлі Вами виробу - негайно зверніться до продавця.

Виріб являється технічно складным товаром. При дойливому і уважному ставлені і використані його відповідно до правлі акористації він буде наційно служити Вам довгі роки. У ході експлуатації виробу не оопускайте механічних пошкоджень виробу, попадання всередних предних спрыти, комах та ін, протягом усього терміну служби стежте за збереженням повної ідентифікаційної інформації з айменуванням моделі та серійного номеру на виробі. Щоб уникнути можливих непорозуміні зберігайте протягом всього терміну служби документи, що додаються до виробу при його проджу (даний гарантійний алон, товариий і касовий чеки, накладні, інструкцію користувача та інші докуметні). Якщо в процесі експлуатації Ви вивніте, що параметри роботи виробу відрізняються від зазначених в інструкції користувача, Виріб являється технічно складним товаром. При дбайливому і уважному ставленні його відповідно до правили відповідно до правил до правил торобу не правил служити виробу не правил довгі роки. У ході експлуатації виробу не найменуванням моделі та серійного номеру на виробі. Щоб уникнути можливия в зберігайте протягом всього терміно всього терміну служби протягом вого протягому (даний гарантійний допускайте механічних пошкоджень виробу, попадання всередину сторонніх предметів, рідин, комах та ін, протягом усього терміну служби стежте за збереженням повної ідентифікаційної інформації з талон, товарний і касовий чеки, накладні, інструкцію користувача та інші докувачації Ви виявите, що параметри роботи виробу відрізняються від зазначених в інструкції користувача, верніться, будь ласка, за консультацією до Інформаційного Центру. зверніться, будь ласка, за консультацією до Інформаційного Центру.

вул.М.Грінченка, 4. Якщо придбаний Вами виріб потребує спеціальної установки і підключення, рекомендується в організацію, що спеціалізується на наданні таких послуг. Особа (компанія), яка здійснила Зиробник: "Philips Consumer Lifestyle BV" (Филис Консьомер Лайфстайл Б. В.), Туссеидієпен 4, 9206 АТ, Драстен, Нідерланди. Імпортер: ТОВ «ГБСОН ІННОВЕЙШНЗ УКРАЇНА». Україна, 03038, м. Київ, вул.М.Грінченка, 4. Якщо придбаний Вами виріб потребує спеціальної установки і підключення, рекомендуємо звернутися в організацію, що спеціалізується на наданні таких послуг. Особа (компанія), яка здійснила зам установку, несе відповідальність за правильність проведено роботи. Пам'ятайте, кваліфновався в разновому на примітному примітному на примітному на принійного функціонування та гарантійного Виробник: "Philips Consumer Lifestyle BV" (Філіпс Консьюмер Лайфстайл Б. В.), Туссендіепен 4, 9206 АТ, Драхтен, Нідерланди. Імпортер: ТОВ «ГIБСОН ІННОВЕЙШНЗ УКРАЇНА». Україна, 03038, м. Київ, Вам установку, несе відповідальність за правильність проведеної роботи. Пам'ятайте, кваліфіковане встановлення та підключення виробу істотні для його подальшого правильного функціонування та гарантійного обслуговування. обслуговування.

# Гермін та умови гарантії: **Термін та умови гарантії:**

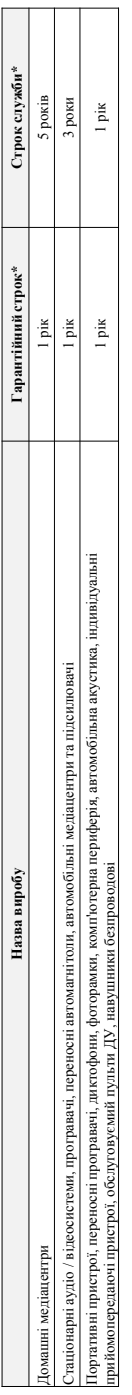

\* вдраховусться з дня передачі товару спожненной обо з дати ваготовленя, явидо дату передачі викожно виготову Ви можете визначити по серійному номеру (xxxPPHHxxxx, де РР - рік, НН номер тижня, х - будь-який симва). Приклад: АЛ02132812345 - дата виготования 28 тихдень 2013р. У випаду ускладнень при визитенні дати виготовання зверніться, будь маса, до \* вдраховуеться з дня передачи товару спожнавает ваготовлення, якцо дату передачи вазилить вною, дату внешняя виробу Ви можете вазиачити по серійному номеру (хххРРННххххх де РР - рік, НН номер тижня, х - будь-який символ). Приклад. АЛ021328123456 - дата ангоня З46 или др. У випадку ускладнень при визначенні дати виготовлення зверніться, будь ласка, до нформаційного Центру. *Інформаційного Центру.*

Ця гарантія поширюється тільки на вироби: Ця гарантія поширюється тільки на вироби :

1. які мають повну центифікаційну інформацію, придбані та використовуються винятково для особостих, сімейних, домашніх і інших потреб, не пов'язаних зі здійсненням підприємницької діяльності; по 1. які мають повну ідентифікаційну інформацію, придбані та використовуються винятково для пов'язаних зі здійсненням підприємницької діяльності; по акінченно терміну служби зверніться до авторизованого сервісного центру для проведення профілактичних робіт та отримання рекомендацій щодо подальшої експлуатації виробу. закінченню терміну служби зверніться до авторизованого сервісного центру для проведення профілактичних робіт та отримання рекомендацій щодо подальшої експлуатації виробу.

2. офіційно імпортовані на територію України; 2. офіційно імпортовані на територію України;

3. при пред'явленні гарантійного талону, заповненого в момент продаку товару, і з обов'язковим зазначенням: моделі виробу, серійного номеру, дати продажу і печатки торгуючої організації; 3. при пред'явленні гарантійного талону, заповненого в момент продажу товару, і з обов'язковим зазначенням: моделі виробу, дати продажу і печатки торгуючої організації; арантійне обслуговування не поширюється на вироби, недоліки яких виникли внаслідок:

Гарантійне обслуговування не поширюється на вироби, недоліки яких виникли внаслідок : 1. порушення Споживачем правил експлуатації, зберігання або транспортування виробу

1. порушення Споживачем правил експлуатації, зберігання або транспортування виробу.

2. відсутності або неналежного обслуговування виробу згідно рекомендацій інструкції по експлуатації; 2. відсутності або неналежного обслуговування виробу згідно рекомендацій інструкції по експлуатації;

3. використання неоригінальних аксесуарів та/або витратних матеріалів, передбачених інструкцією по експлуатації (якщоїх використання спричинило порушення працездатності виробу); 3. використання неоригінальних аксесуарів та/або витратних матеріалів, передбачених інструкцією по експлуатації (якщо їх використання працездатності виробу); 4. дій третіх осіб : 4. дій третіх осіб

ремонту неуповноваженими особами, внесення несанкціонованих виробником конструктивних або схемотехнічних змін і змін програмного забезпечення; • ремонту неуповноваженими особами, внесення несанкціонованих виробником конструктивних або схемотехнічних змін і змін програмного забезпечення;

• відхилення від Державних Технічних Стандартів (ГОСТів) і норм живлення, телекомунікаційних і кабельних мереж; • відхилення від Державних Технічних Стандартів (ГОСТів) і норм живлення, телекомунікаційних і кабельних мереж;

• неправильної установки та/або підключення виробу; • неправильної установки та/або підключення виробу;

• підключення виробу до іншого виробу/говару в не знеструмленому стані (будь-які з'єднання повинні здійснюватися тільки після відключення всіх виробів'говарів від електромережі). • підключення виробу до іншого виробу/товару в не знеструмленому стані (будь-які з'єднання повинні здійснюватися тільки після відключення всіх виробів/товарів від електромережі). 5. дії непереборної сили (стихія, пожежа, блискавка тощо.). 5. дії непереборної сили (стихія, пожежа, блискавка тощо.).

арантіяне поширюється також на витрятні матеріали та аксесуари включаючи, але не обмежуючими: проводові навушники, чохли, з'єднувальні кабелі, вироби зі скла, змінні лампи, батареї та Гарантія не поширюється також на витратні матеріали та аксесуари включаючи, але не обмежуючись наступними: проводові навушники, чохли, з'єднувальні кабелі, вироби зі скла, змінні лампи, батареї та акумулятори, захисні екрани, інші деталі з обмеженим терміном експлуатації. акумулятори, захисні екрани, інші деталі з обмеженим терміном експлуатації.

Гарантія не надається у разі виправлень і підробки необхідних документів, а також на неофіційно імпортовані вироби (гарантія надається організацією, яка імпортувала вироби). арантія не надається у разі виправлень і підробки необхідних документів, а також на неофіційно імпортовані вироби (тарантія надається організацією, яка імпортувала вироби).

Умови гарантії не порушують прав, наданих споживачеві згідно з чиним законодавством. Прав надані споживча згідно зі Ст. 8 Закону України «Про захист прав споживачів» виконуються тільки у разі Умови гарантії не порушують прав, наданих споживачеві згідно з чинним законодавством. Права закону України «Про захист прав споживачів» виконуються тільки у разі підтвердження виявлених недоліків уповноваженими сервісними центрами. підтвердження виявлених недоліків уповноваженими сервісними центрами. нформацію про найближі до Вас сервісні центри, години їх роботи, а також інформацію продукцію Вініду Вали в Биформаційному центрі за телефоном 0-800-697 (дзвінок Iнформацію про найближчі до Вас сервісні центри, години їх роботи, а також інформацію продукцію Ви можете отримати в Інформаційному центрі за телефоном 0-500-697 (дзвінок безкоштовний зі стаціонарних телефонів) або на сайті www.philips.ua. **безкоштовний зі стаціонарних телефонів) або на сайті www.philips.ua.**

# Language Code

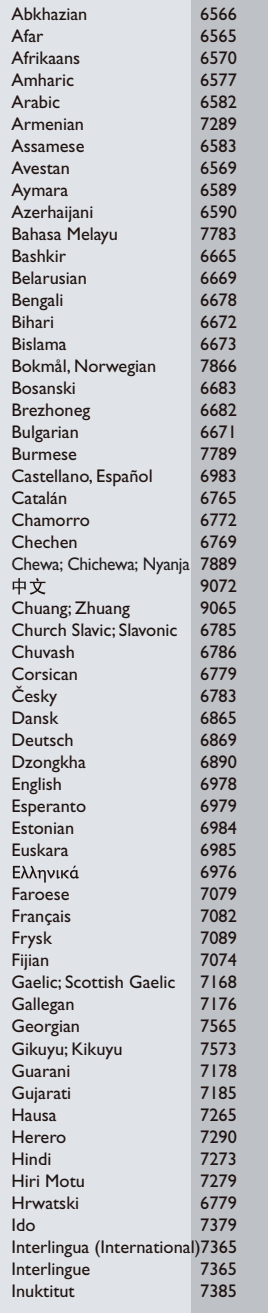

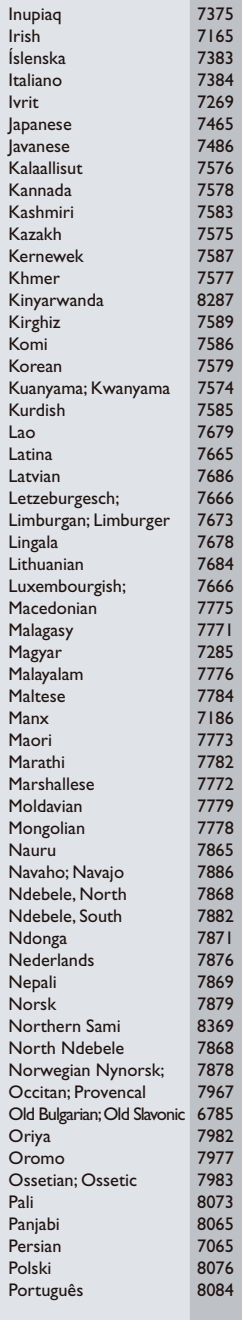

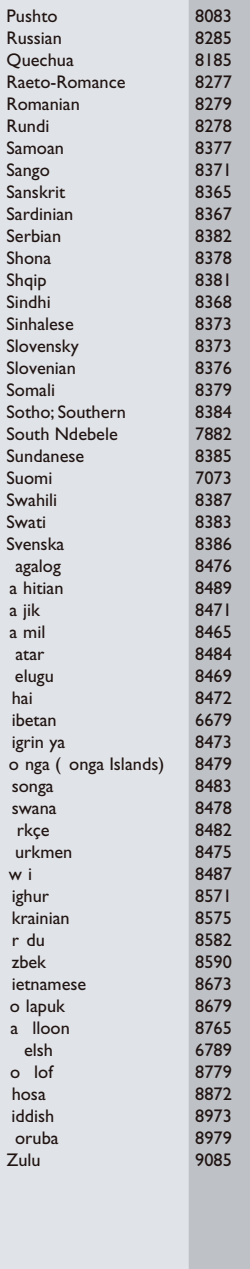

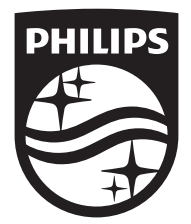

Specifications are subject to change without notice © 2015 Koninklijke Philips N.V. All rights reserved. Trademarks are the property of Koninklijke Philips N.V. or their respective owners.

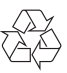